## COUNTY OF MENDOCINO

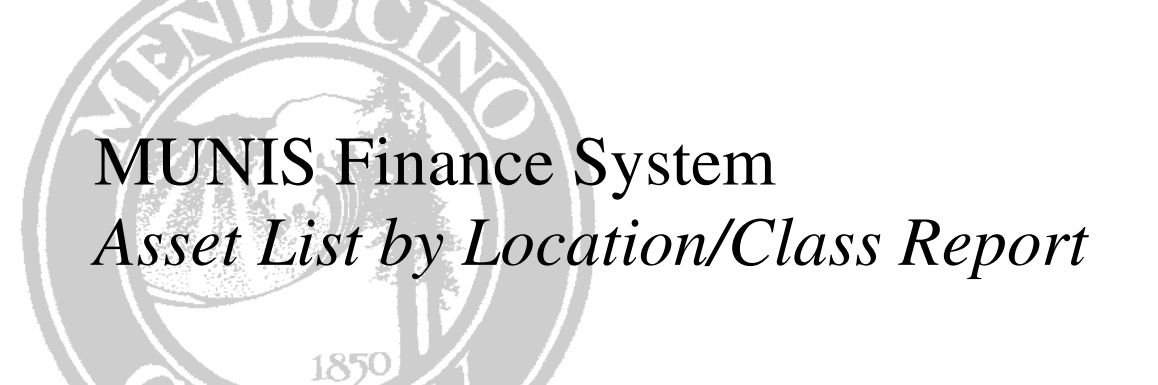

*Created by: General Services Agency July 2008 – v1* 

## **HOW TO RUN AN ASSET REPORT BY LOCATION/CLASS**

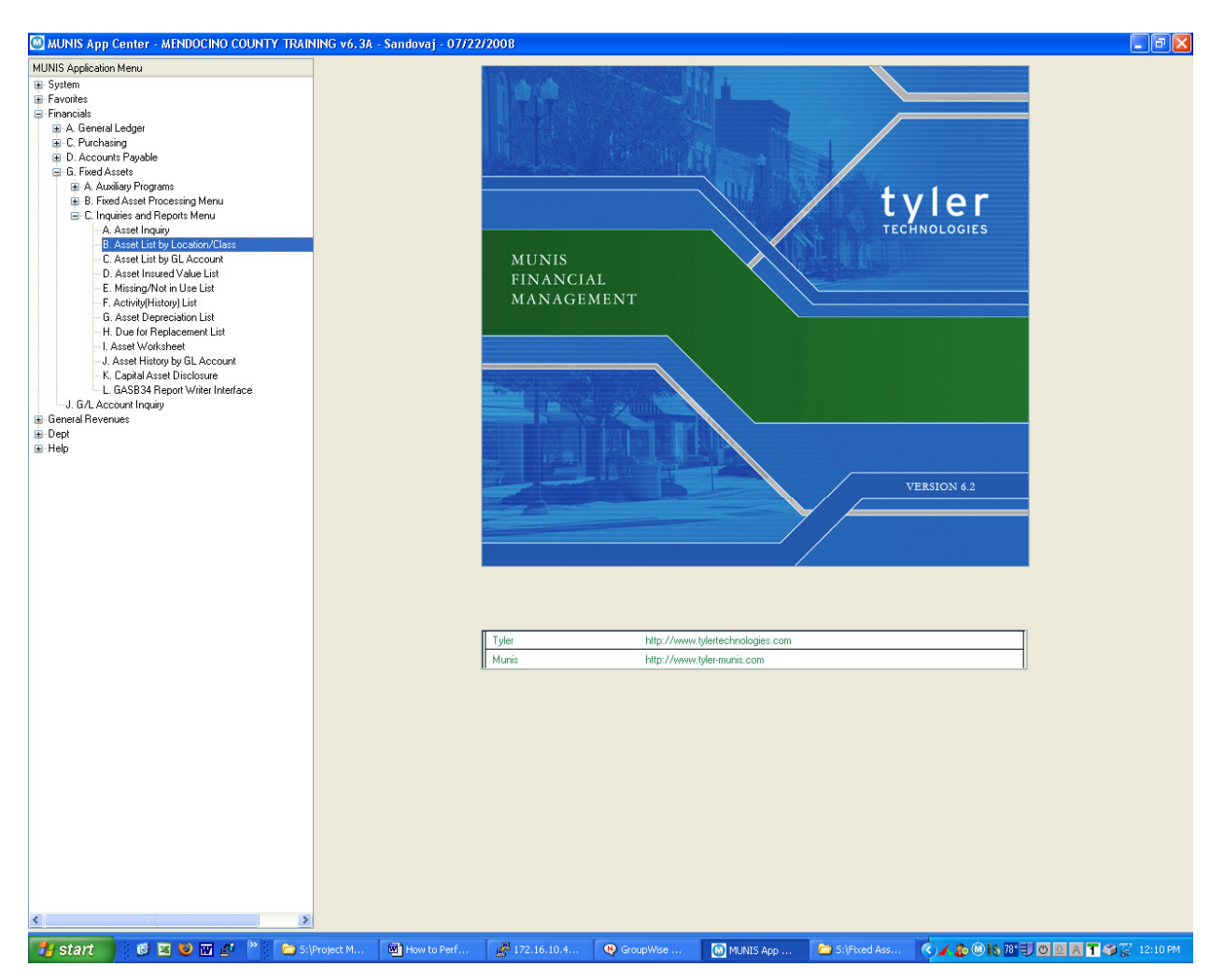

From the Financials Menu, click on G) Fixed Assets From the Fixed Assets Menu, click on C) Inquiries & Reports Menu From the Inquires & Reports Menu, click on B) Asset List by Location/Class

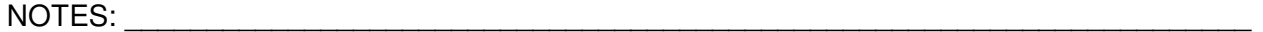

\_\_\_\_\_\_\_\_\_\_\_\_\_\_\_\_\_\_\_\_\_\_\_\_\_\_\_\_\_\_\_\_\_\_\_\_\_\_\_\_\_\_\_\_\_\_\_\_\_\_\_\_\_\_\_\_\_\_\_\_\_\_\_\_\_\_\_\_\_\_\_\_\_\_\_\_ \_\_\_\_\_\_\_\_\_\_\_\_\_\_\_\_\_\_\_\_\_\_\_\_\_\_\_\_\_\_\_\_\_\_\_\_\_\_\_\_\_\_\_\_\_\_\_\_\_\_\_\_\_\_\_\_\_\_\_\_\_\_\_\_\_\_\_\_\_\_\_\_\_\_\_\_ \_\_\_\_\_\_\_\_\_\_\_\_\_\_\_\_\_\_\_\_\_\_\_\_\_\_\_\_\_\_\_\_\_\_\_\_\_\_\_\_\_\_\_\_\_\_\_\_\_\_\_\_\_\_\_\_\_\_\_\_\_\_\_\_\_\_\_\_\_\_\_\_\_\_\_\_

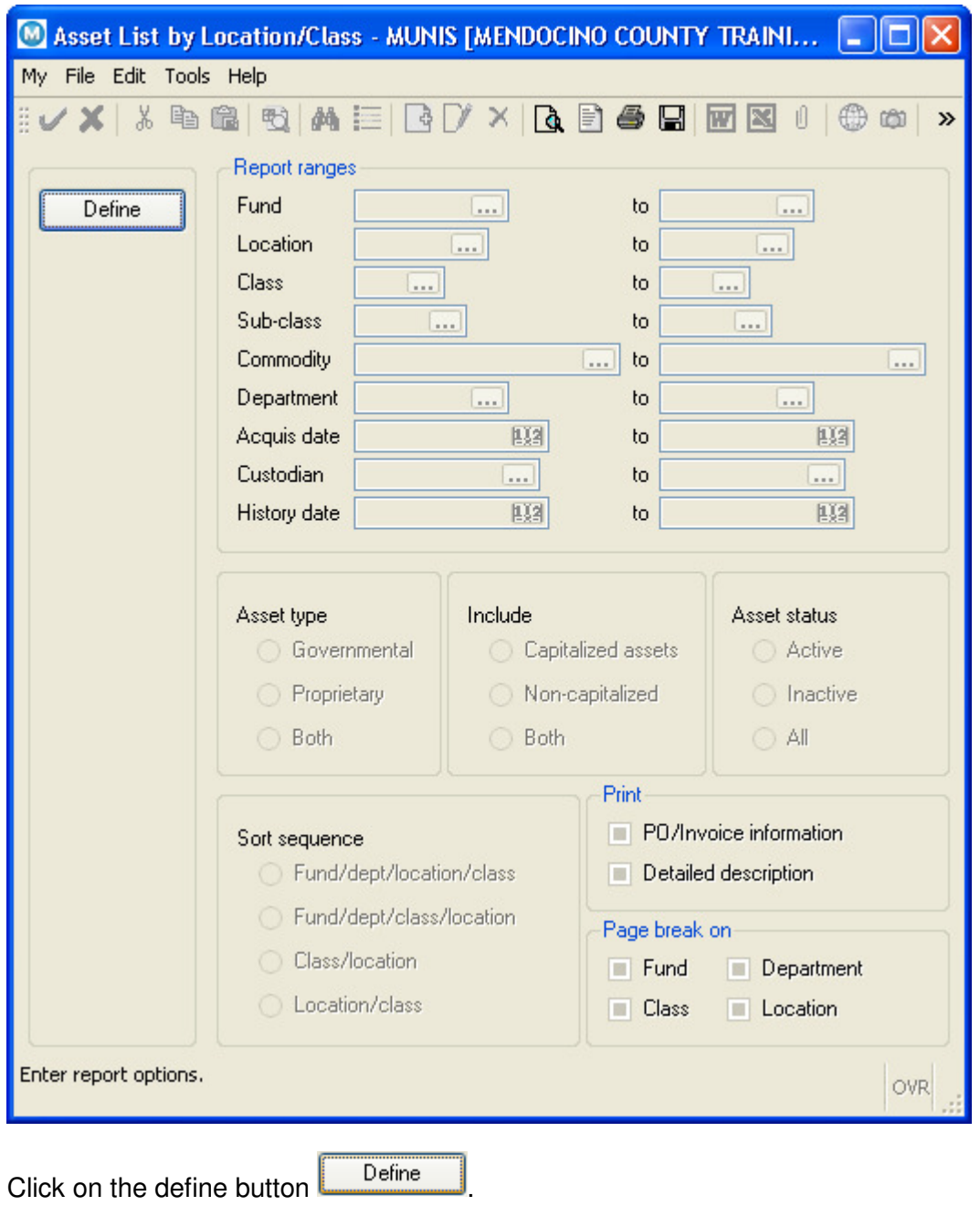

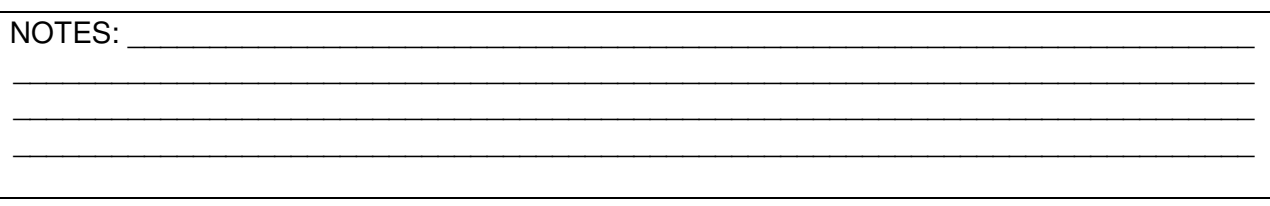

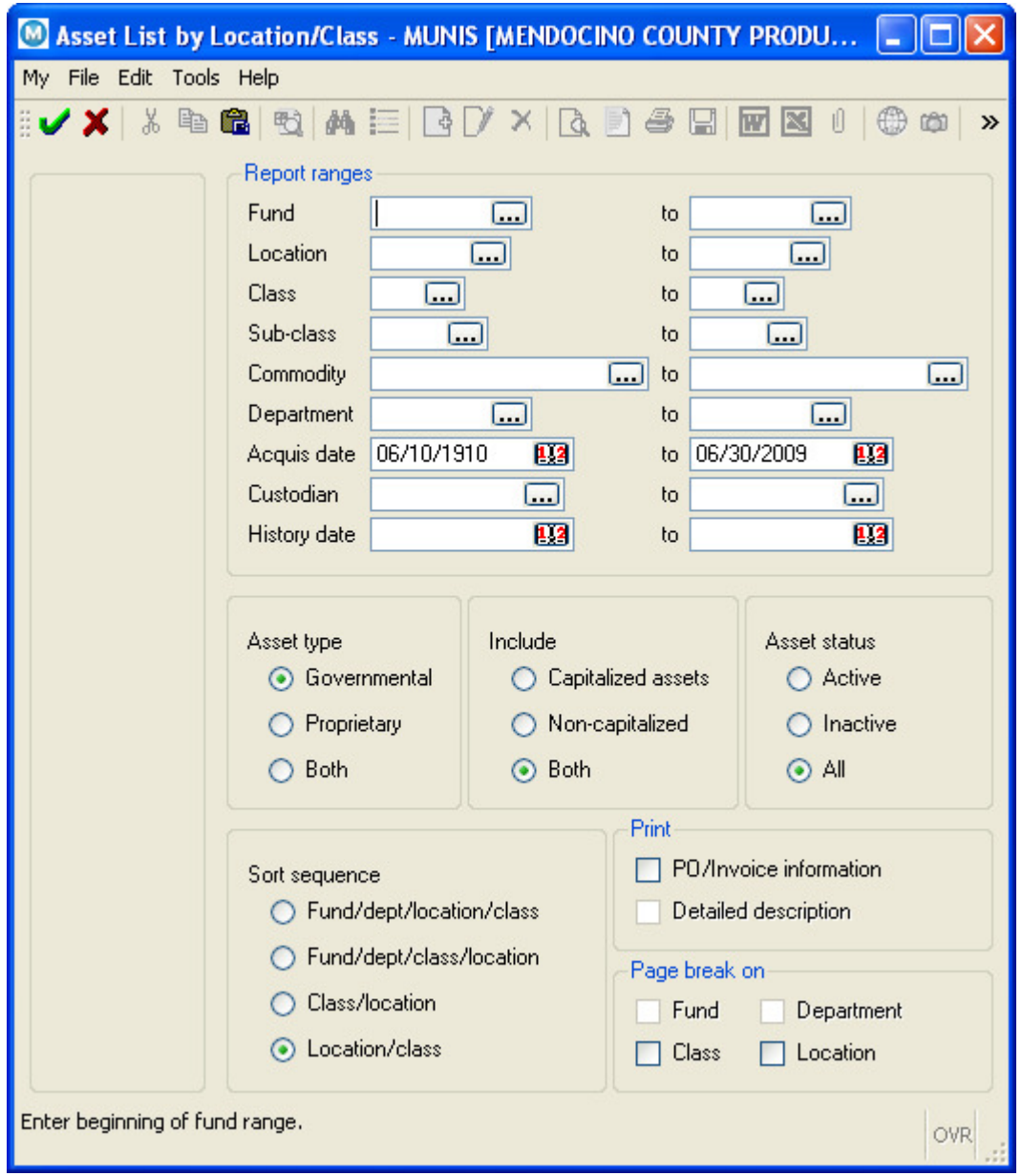

The report ranges will now appear white.

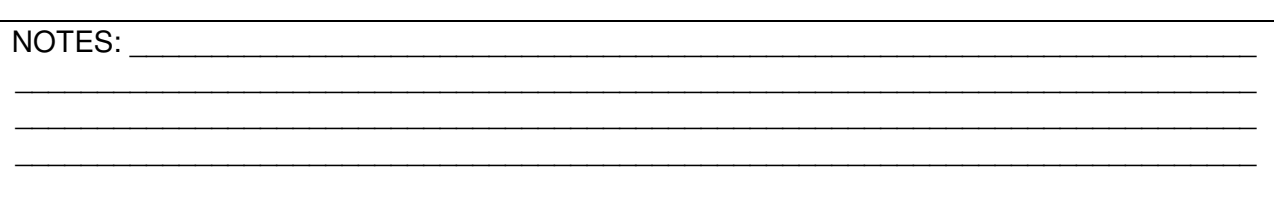

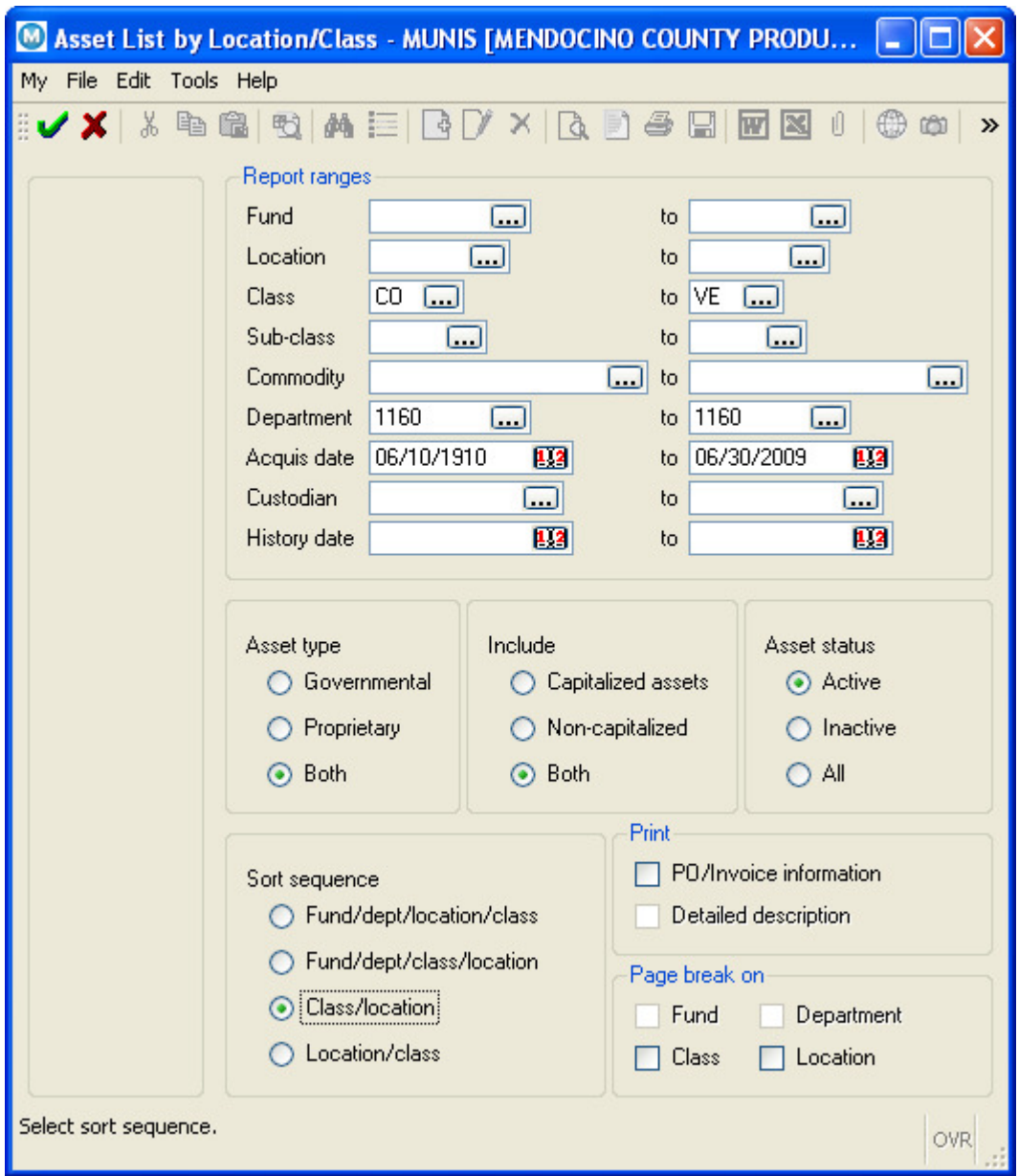

- Tab to the "Class" field and enter "**CO**" to "**VE**".
- Then tab to the "Department" field and enter the department code to the department code (exp: **1160** to **1160**).
- Then tab to the acquisition date and enter "**06/10/1910**" to "**06/30/2009**".

## NOTES: where the set of the set of the set of the set of the set of the set of the set of the set of the set of the set of the set of the set of the set of the set of the set of the set of the set of the set of the set of \_\_\_\_\_\_\_\_\_\_\_\_\_\_\_\_\_\_\_\_\_\_\_\_\_\_\_\_\_\_\_\_\_\_\_\_\_\_\_\_\_\_\_\_\_\_\_\_\_\_\_\_\_\_\_\_\_\_\_\_\_\_\_\_\_\_\_\_\_\_\_\_\_\_\_\_ \_\_\_\_\_\_\_\_\_\_\_\_\_\_\_\_\_\_\_\_\_\_\_\_\_\_\_\_\_\_\_\_\_\_\_\_\_\_\_\_\_\_\_\_\_\_\_\_\_\_\_\_\_\_\_\_\_\_\_\_\_\_\_\_\_\_\_\_\_\_\_\_\_\_\_\_

- Tab to the history date & delete the pre-filled dates. **These fields are to remain blank**.
- Select the Asset type as "**Both**".
- Select "**Both**" capitalized & non-capitalized assets.
- Select asset status as "**Active**".
- Chose your desired sort sequence (exp: Class/Location or Location/Class).
- Click on the green check mark
- From here, you can save your report as a PDF  $\Box$
- Verify departments assets listed on report and follow instructions listed on the "Mandatory Annual Fixed Asset Inventory Filings" page.
- **When verifying**:
	- $\circ$  Mark off any assets listed in the following classes: IM (Improvements), LD (Land), and SI (Infrastructure. Departments do not have to account for these categories in their annual filings.
	- o Manually mark off any assets on the printed report that are no longer in the possession of your department (with an explanation).
	- o Add any assets that are not contained within the inventory.

NOTES:

\_\_\_\_\_\_\_\_\_\_\_\_\_\_\_\_\_\_\_\_\_\_\_\_\_\_\_\_\_\_\_\_\_\_\_\_\_\_\_\_\_\_\_\_\_\_\_\_\_\_\_\_\_\_\_\_\_\_\_\_\_\_\_\_\_\_\_\_\_\_\_\_\_\_\_\_ \_\_\_\_\_\_\_\_\_\_\_\_\_\_\_\_\_\_\_\_\_\_\_\_\_\_\_\_\_\_\_\_\_\_\_\_\_\_\_\_\_\_\_\_\_\_\_\_\_\_\_\_\_\_\_\_\_\_\_\_\_\_\_\_\_\_\_\_\_\_\_\_\_\_\_\_ \_\_\_\_\_\_\_\_\_\_\_\_\_\_\_\_\_\_\_\_\_\_\_\_\_\_\_\_\_\_\_\_\_\_\_\_\_\_\_\_\_\_\_\_\_\_\_\_\_\_\_\_\_\_\_\_\_\_\_\_\_\_\_\_\_\_\_\_\_\_\_\_\_\_\_\_